## **QV 2021 Anleitung Abrechnungen PEX-Leistungen im Online-Abrechnungs-Tool**

Die Abrechnung erfolgt durch die PEX via das Online-Abrechnungstools des Kt. Zürich:

Nach erfolgter Erstregistratur können Sie sich wie folgt anmelden:

## **Anmelden im Abrechnungstool QV**

Direkt über die MBA-Seite http://www.pex.zh.ch/ (siehe roter Pfeil). Nach der Anmeldung mit Ihrem ZHservices Benutzername und Passwort sind Sie direkt im Online-Tool.

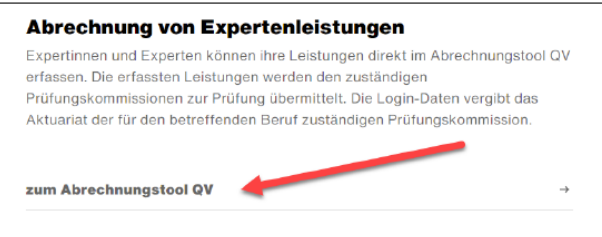

➢ Bitte aktualisieren Sie allfällige Änderungen auf Ihrem Personalstammblatt und reichen diese ein.

Die Ansätze für die PEX-Leistungen gemäss Entschädigungsreglement des Kt. Zürich sind folgende:

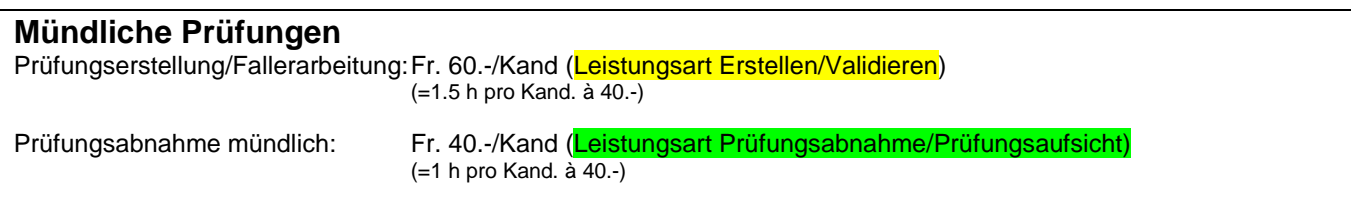

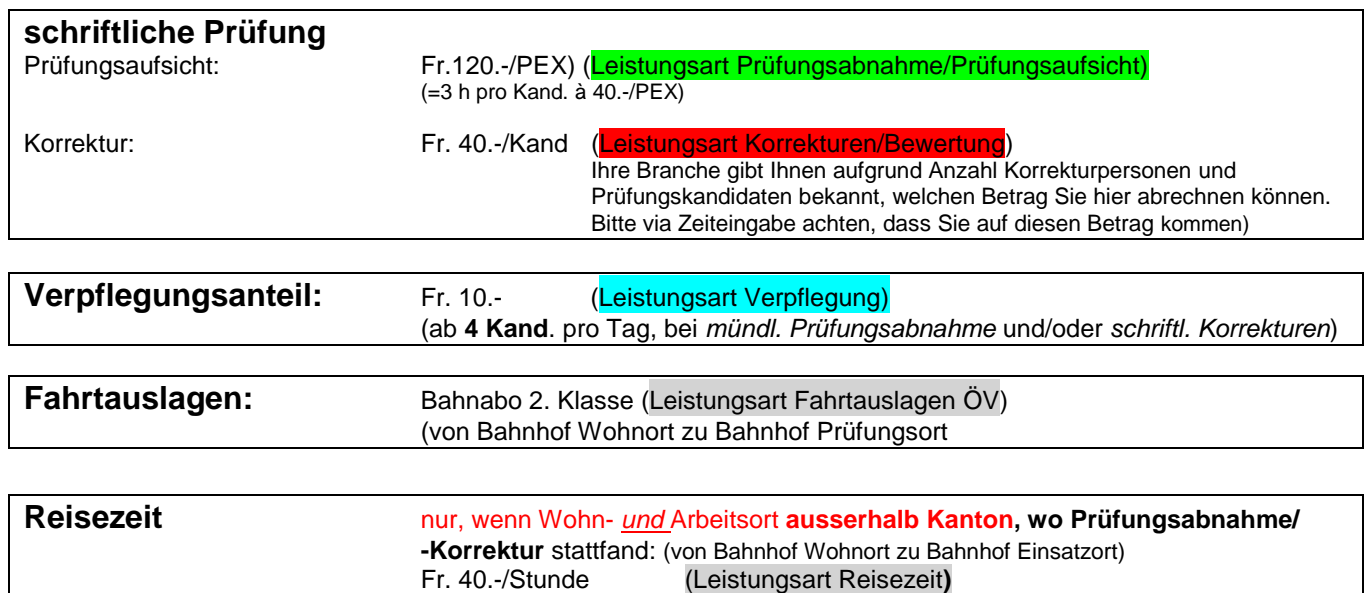

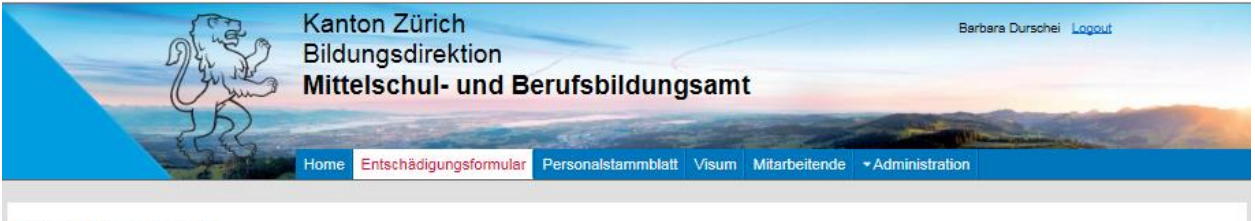

## Entschädigungsformular **Dursche**

PLZ / Wohnort<br>IBAN:

Arbeitsort

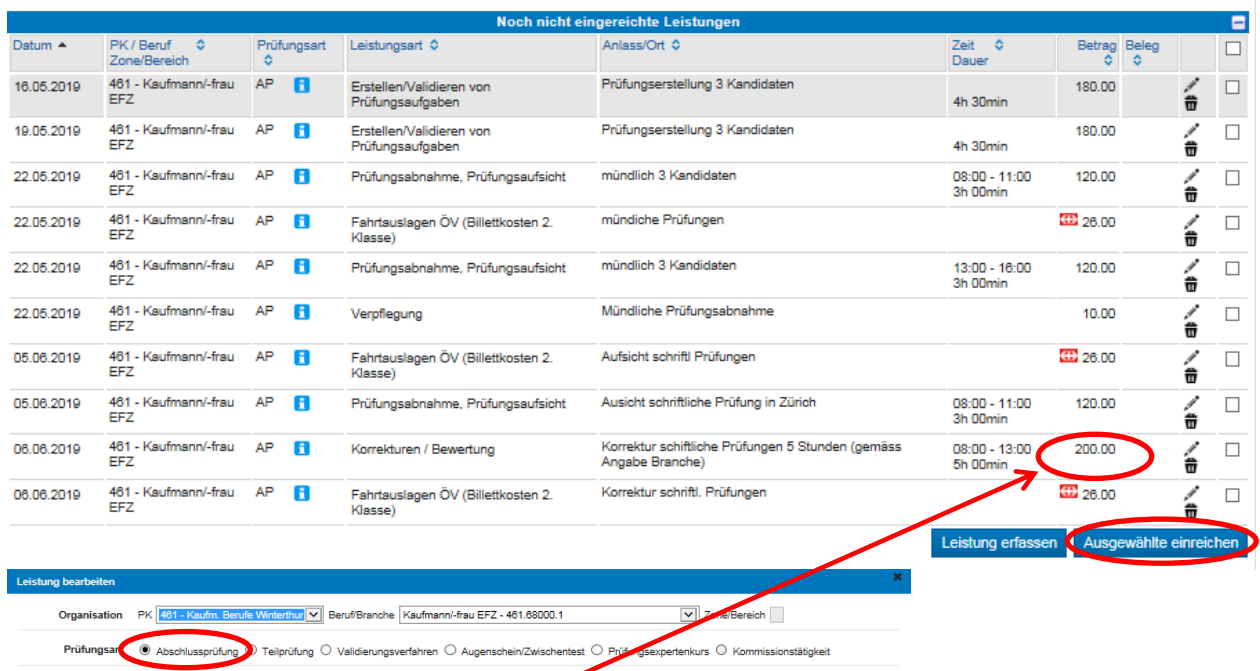

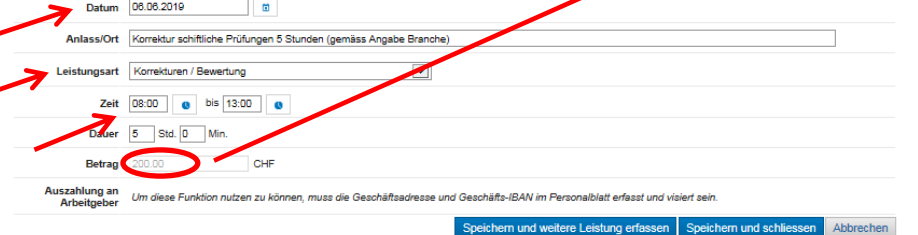

## 1. Prüfungsart "Abschlussprüfungen" wählen

- 2. Anlass: bitte gemäss obigen Beispielen, Anzahl Kandidaten angeben
- 3. Richtige Leistungsart wählen !

Nicht korrekt erfasste Leistungen (Beträge und Leistungsart) müssen wir zurückweisen zur Berichtigung und Neueinreichung (Grund: Verbuchung auf Kostenstelle). Wir können die Änderungen nicht für Sie vornehmen, da wir nicht dazu autorisiert sind.

4. Beträge eingeben

Für die Eingabe von Fr. 180.- (z.B. 3 Kand. Prüfungserstellung) muss dies via die **Zeitdauer** von 4 h und 30 Minuten vorgenommen werden (dem Tool ist ein Stundenansatz von Fr. 40.- hinterlegt). Bitte darauf achten, dass der **Endbetrag** gemäss Abrechnungsvorgaben stimmt.

5. Nach Erfassung aller Leistungen, diese rechts ankreuzen und zur **Zahlung einreichen**

Zahlungen erfolgen via Mittelschul- und Berufsbildungsamt des Kt. Zürich. Dies geschieht nur ein Mal monatlich, jeweils per 25. jeden Monats.

Korrekt bis zum 1. eines Monats eingereichte Beträge werden im selben Monat ausbezahlt. Bei später eingereichten Beträgen wird die Zahlung im Folgemonat erfolgen.